# *EXHIBIT C*

*User Manual*

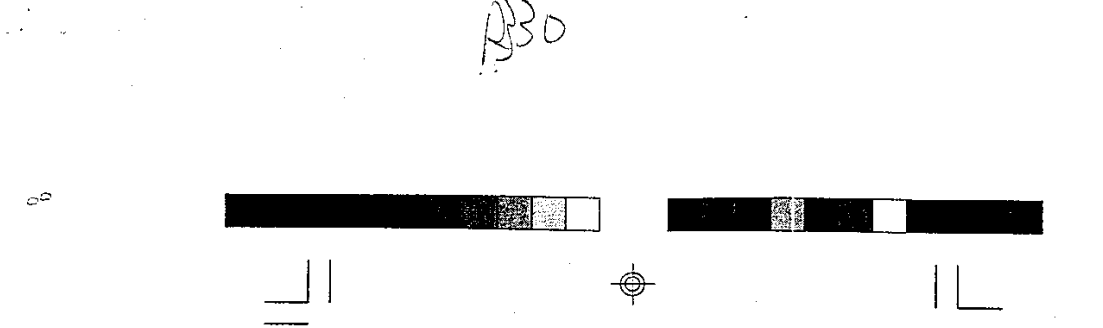

# **Ethernet Card** for PCI

## Auto-Configurable

**Installation and Configuration Guide** 

R330TS.P65

 $\bar{z}$ 

⊕

ويالان

 $\mathcal{P}^{\star}$ 

 $\mathbf{t}$ 

1999/8/10, PM 04:32

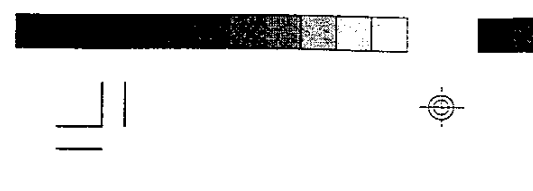

عبہ

#### Ethernet Card forPCI

#### FCC Compliance Statement

This device complies with Part 15 of the FCC rules. Operation is subject to the following two conditions: (1) this device may not cause harmful interference, and (2) this device must accept any interference received, including interference that may cause undesired operation.

#### **NOTE**

This equipment has been tested and found to comply with the limits for a Class B digital device, pursuant to Part 15 of the FCC Rules. These limits are designed to provide reasonable protection against harmful interference in a residential installation. This equipment generates, uses and can radiate radio frequency energy and, if not installed and used in accordance with the instructions, may cause harmful interference to radio communications. However, there is no guarantee that interference will not occur in a particular installation. If this equipment does cause harmful interference to radio or television reception, which can be determined by turning the equipment off and on, the user is encouraged to try to correct the interference by one or more of the following measures:

- Reorient or relocate the receiving antenna.

- Increase the separation between the equipment and receiver.
- Connect the equipment into an outlet on a circuit
- different from that to which the receiver is connected.
- Consult the dealer or an experienced radio/TV technician for help.

This Class B digital apparatus meets all requirements of the Canadian Interference-Causing Equipment Requlations. Cet appareil numérique de la Classe B respecte toutes les exigences du Réglement sur le matériel brouilleur du Canada.

All registered trademarks are the property of their respective owners.

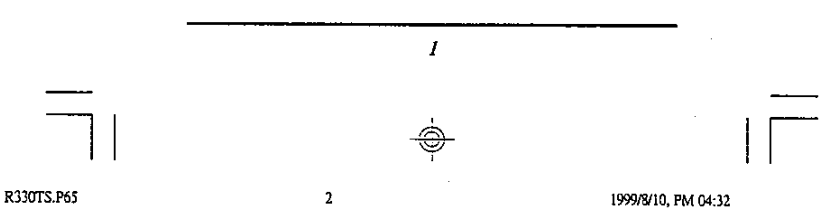

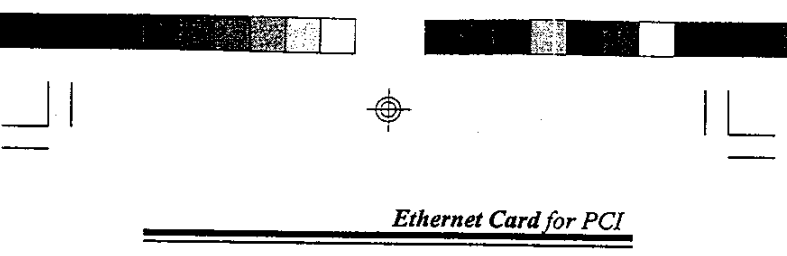

## **CONTENTS**

 $\mathcal{L}_{\mathcal{A}}$ 

 $\phi^{\phi}$ 

 $\mathbb{R}^2$ 

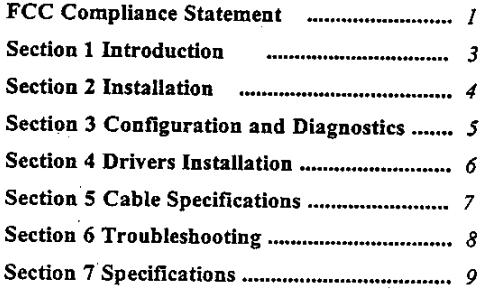

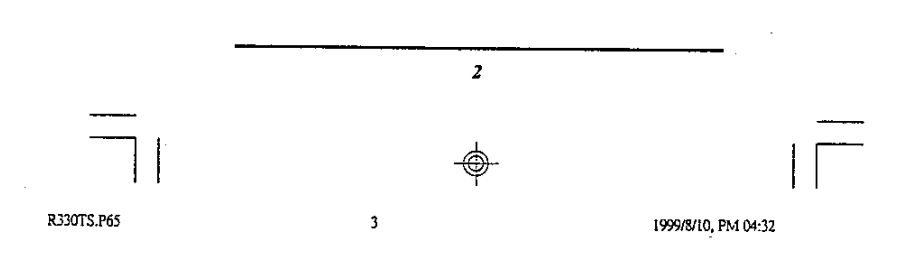

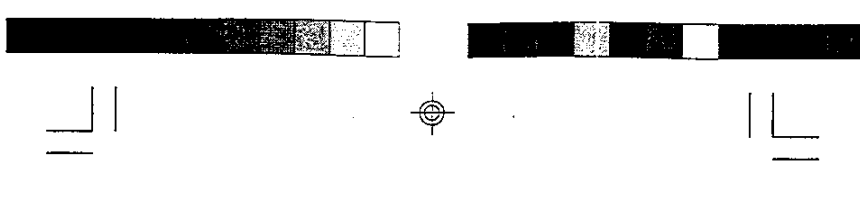

Ethernet Card forPCI

Section 1 Introduction

 $\circ^{\circ}$ 

Your PCI-based adapter is a high performance Ethernet adapter that is IEEE 802.3 compatible. The Ethernet adapter is based upon Industry Standard PCI Local Bus Specification 2.0, that features Plug-and-Play (PnP) function, making it fully auto-configurable.

The Ethernet adapter offers the network medium selection of 10BASE-T (RJ-45) connection. It also includes 16K buffer RAM for faster network transmission and reception, and one LED for troubleshooting.

The Ethernet adapter includes a complete set of drivers for all popular Network Operating Systems. It is also compatible with NetWare DOSODI NE2000 driver supplied by your Network Operating Systems. Especially, the Ethernet adapter is Microsoft Windows 95 compatible.

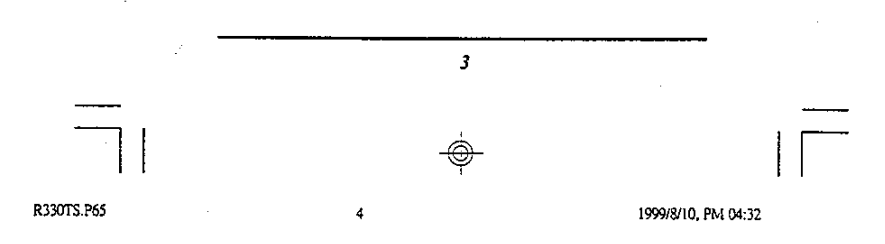

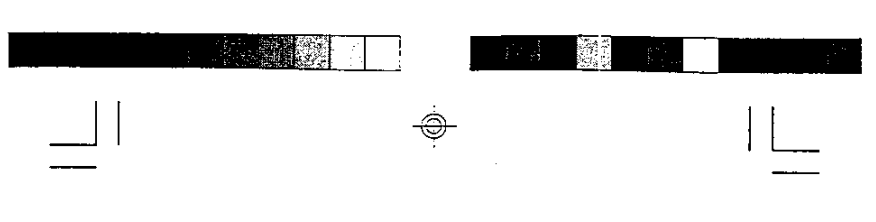

## **Ethernet Card for PCI**

#### Section 2 Installation

 $\ddot{\cdot}$ 

 $\mathcal{C}$ 

 $\ddot{\cdot}$ 

This section describes how to install your Ethernet adapter. Perform the following steps to install the adapter.

- 1. Turn off your computer and all peripherals.
- 2. Make a note of the cables and cords that are connected to the computer and disconnect them.
- 3. Remove your personal computer's cover (refer to the owner's manual of your personal computer).
- 4. Select any available PCI slot, and remove the slot cover.
- 5. Carefully install the Ethernet adapter into the expansion slot by firmly pressing the card into the edge of the connector slot until the adapter is snugly seated in the expansion slot and fasten the retaining bracket with screw from the slot cover.
- 6. Reinstall your personal computer's cover and reconnect the power cord and all cables.
- 7. Connect the Ethernet cable to your personal computer.

#### Note:

System Requirements:

A PC and BIOS that support the PCI Local Bus Specification 2.x.

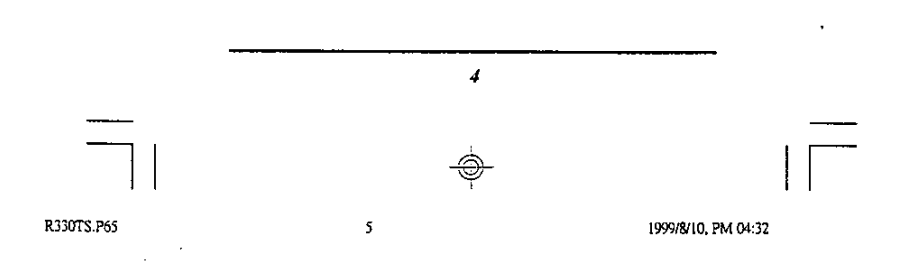

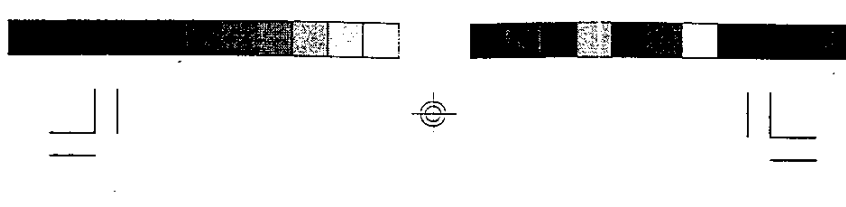

 $\mathcal{C}$ 

Ethernet Card forPCI

## **Section 3 Configuration and Diagnostics**

Your Ethernet adapter is automatically configured when you power-up your computer, In certain computers, however, you must modify your BIOS by entering your CMOS SETUP utility.

To view the configuration parameters assigned by the BIOS, insert the software diskette into your drive and execute the utility software, EZPCI.

Before you install the drivers and connect the adapter to the network, make sure to run the diagnostics to assure the proper function of the adapter. The diagnostics includes two groups of test:

1. Card initialization and test This test is a series of tests designed to check Network Controller Registers, on-board RAM, Internal Loopback and Interrupt Generation.

2. Advanced Network test This test verifies that the network cable is connected, so that the adapter can transmit and receive data.

The test requires two computers. One computer, configured as the Master, generates and sends test messages. The other computer, configured as the Slave, receives messages and transmits them back to the Master. Results can be viewed on both the Master and Slave computers. A screen menu provides you with the instructions to conduct this test.

Note: Run the Card Initialization and Test before running the Advance Network Test to ensure that adapter's basic functions are working properly.

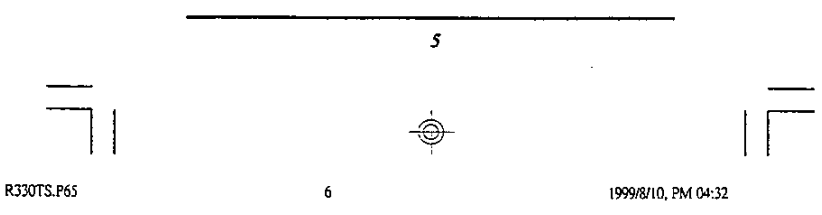

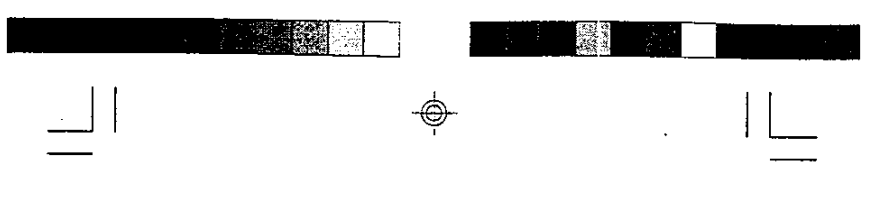

## **Ethernet Card for PCI**

### Section 4 Drivers Installation

 $\sigma$ 

Before you connect your adapter to the network, you have to install the driver first. The Ethernet adapter is fully IEEE 802.3 compatible and can use the NetWare DOSODI NE2000 compatible driver that is included in your Networking Operating System. You can also use the drivers supplied by the software diskette that is compatible with your Networking Operating System. The driver for each Networking Operating System is under a separate directory. Each directory includes a README.TXT file to describe the detailed installation procedure.A RELEASE.TXT file under root directory lists the information of all the available drivers.

 $\boldsymbol{6}$ 

-7

1999/8/10, PM 04:32

R330TS.P65

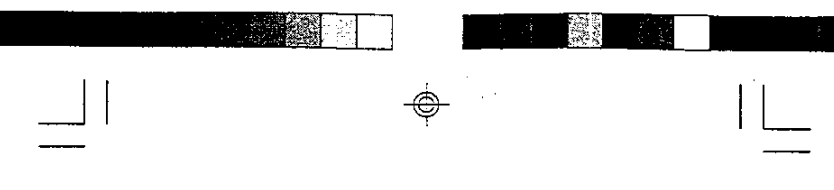

## **Ethernet Card forPCI**

## Section 5 Troubleshooting

à,

 $\ddot{\ddot{\Omega}}$ 

 $\mathcal{P}$ 

This Ethernet adapter has one connector alternative<br>Each connector requires a different cable. This section<br>describes each cable's specification.

 $\bullet$  Cable for RJ-45 connector for 10BASE-T network

 $\overline{z}$ 

1999/8/10, PM 04:32

 $\boldsymbol{3}$ 

R330TS.P65

Cable type:

Twists per foot: Norminal impedance: Maximum cable lengh:

pairs of 22,24 or 26<br>AWG  $2$  to  $3$ (min.) 100 ohms 300'(100m) Maximum Attenuation: 8 to 10 dB per 100m at  $10\rm{Mz}$ 

UTP with 2 twisted

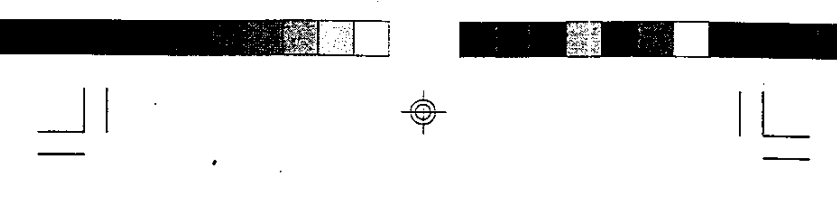

**Ethernet Card for PCI** 

Section 6 Troubleshooting

E

This section describes reasons for some adapter's failures and the actions to be taken to resolve the problems.

- · PCI scan specified, device not found Action: Verify that the PCI Ethernet adapter is physically installed properly. Otherwise, replace the adapter.
- · Connection failure if using an unshielded twisted pair (UTP) cable
	- Action: Verify that the UTP cable is firmly attached.

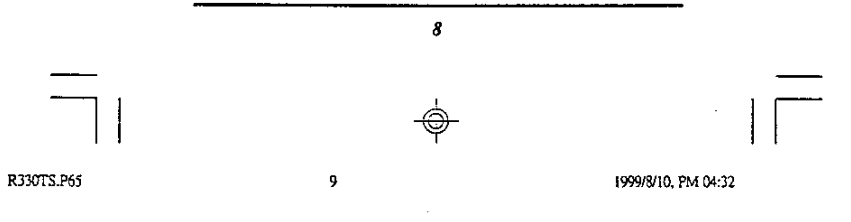

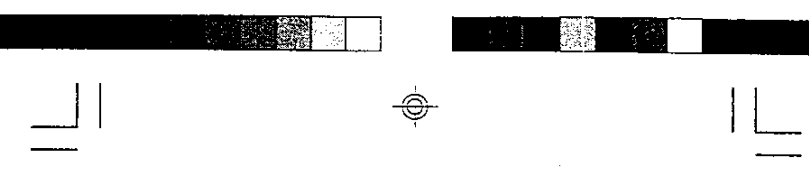

## **Ethernet Card forPCI**

### **Section 7 Specifications**

IEEE 802.3 Standard: Wiring Connector: **Bus Characteristics:** 

## ${\it I/O}$  address:

IRQ line:

τt

 $\mathcal{C}$ 

I

RAM buffer: Dimensions: FCC Compliance: Power Consumption: Operating Humidity:

10BASE-T  $RJ-45$ 32 bits ; PCI Local Bus Speci fication  $2.x$ being assigned by the BIOS to a free I/O address block INTA; being assigned by the BIOS to a free IRQ (interrupt) number  $16KB$ <br>4.72" \* 1.77" FCC Class B 200mA,@5V Operating Temperature: 0 to 55 degrees centigrade 10 to 90%, non-condensing

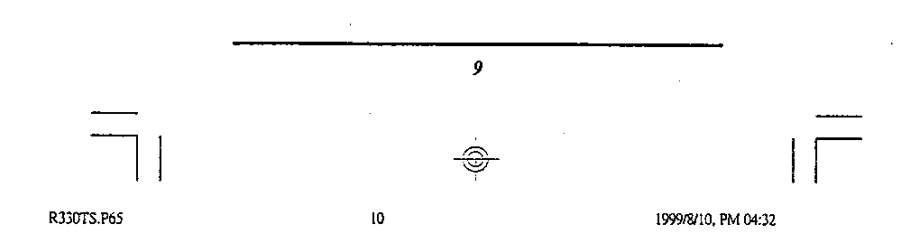